# **Cloudera**

### **Overview**

This page covers how to add and configure a Cloudera connection using GroundWork Cloud Hub. The connection requires a unique set of parameters (e.g., endpoint, credentials). You will need your GroundWork server and virtual environment connector parameters handy.

### **Contents**

# **1.0 Adding a New Connection**

The initial Cloud Hub screen is used to add, start, stop, modify, or delete available connectors. Follow the steps below to add a connection. You will need to create a new connection in this way for each region to be monitored.

- 1. Log in to GroundWork Monitor as an Administrator.
- 2. Select **GroundWork Administration** > **GroundWork Cloud Hub**.
- 3. Click **+Add** corresponding to the Cloudera connector icon.

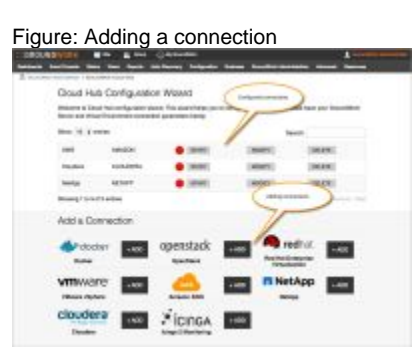

# **2.0 Configuring a Connection**

In the configuration page you will need to enter both the GroundWork server and remote server parameters.

The data the GroundWork server receives comes from the remote virtualization server. The information is pulled from the API on a periodic basis based on the check interval that is set.

## **2.1 GroundWork Server Parameters**

The Groundwork server is where CloudHub will store Cloudera metrics. Often, this is the same server as where CloudHub is running. However, CloudHub can also be run in a distributed environment, on its own node in a Groundwork cluster.

1. Here we enter the GroundWork server parameters, each described in the table below.

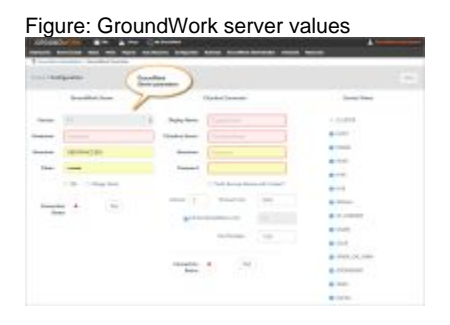

Table: GroundWork server values

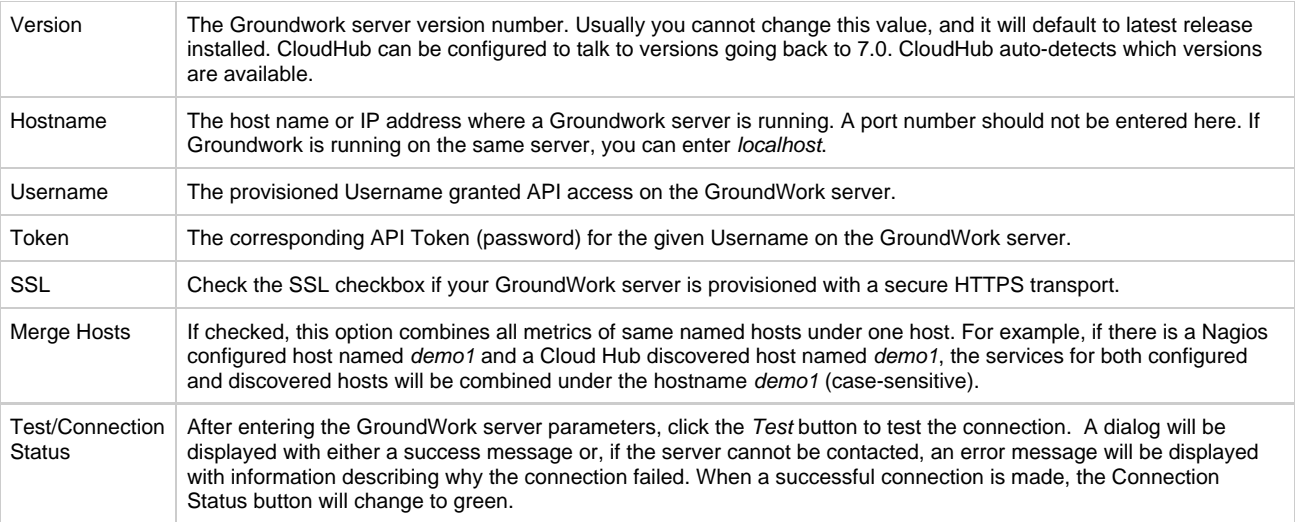

# **2.2 Remote Server Parameters**

1. Here we enter values for the remote Cloudera server, each described in the table below.

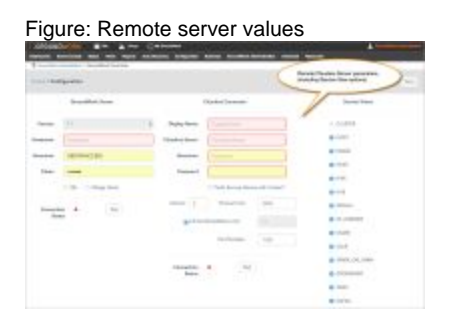

# Table: Cloudera server values

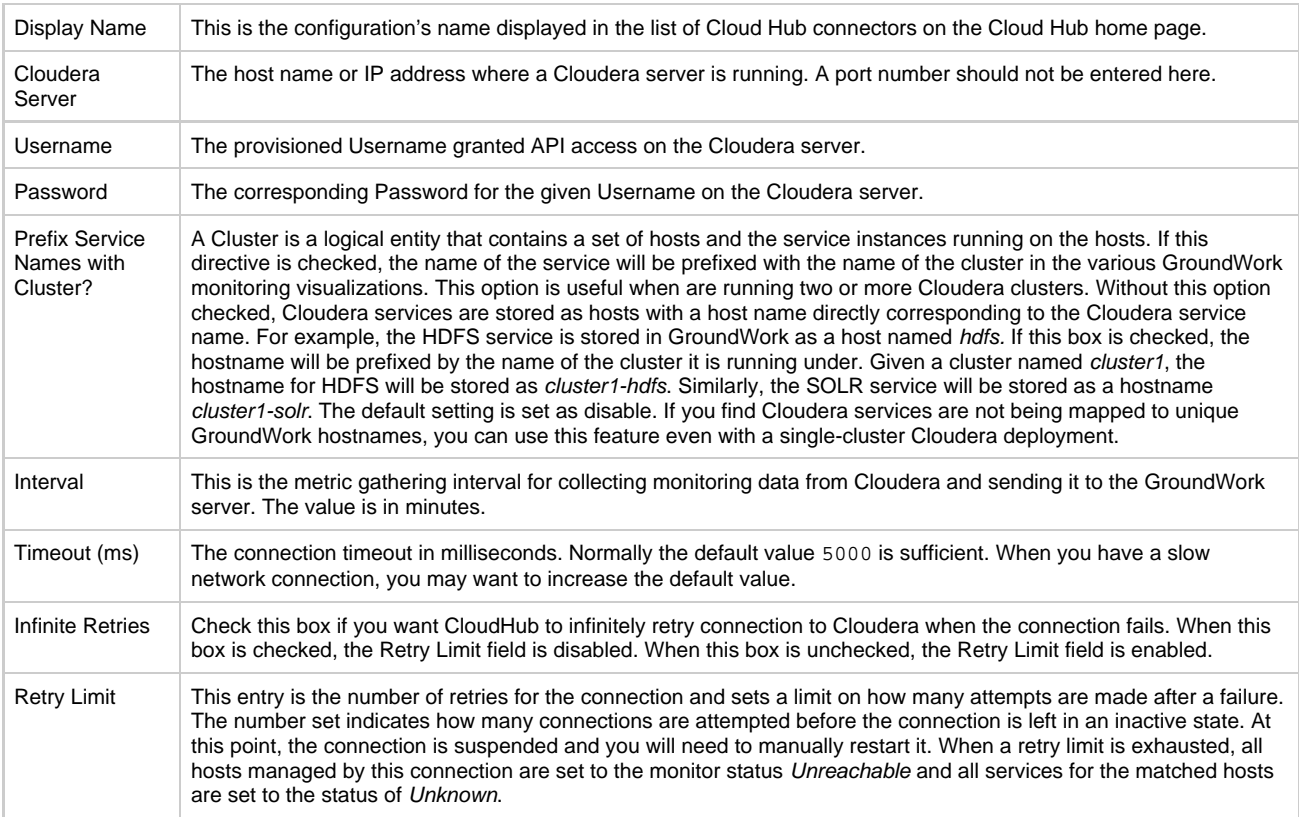

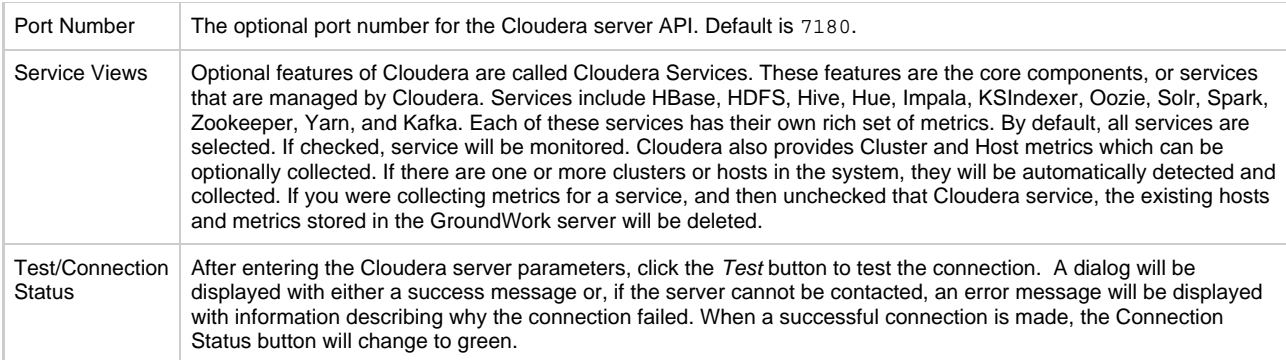

- 2. After the remote server parameters have been entered, click **Save** in the upper right corner to save and write the entries to an XML file in the GroundWork server /usr/local/groundwork/conifg/cloudhub directory. The Cloud Hub connector is assigned an agent ID and that in turn becomes a record locator in Foundation when you begin monitoring.
- 3. Next, validate both server configurations by selecting the **Test** buttons which will check if the connections are accessible with the given credentials. A dialog will be displayed with either a success message or, if the server cannot be contacted, an error message will be displayed with information describing why the connection failed. When a successful connection is made, the Connection Status buttons will change to green.
- 4. After the credentials have been validated select the **Metrics** link (top navigation) to start customizing metrics for the connection.

# **3.0 Navigating**

From the Configuration page, navigations are on displayed in the top navigation bar:

# Home / Configuration (also: Metrics)

From here, you can navigate to:

- Home CloudHub home page
- Metrics Metrics configuration page associated with this CloudHub connection

When creating a new Cloudera configuration, the Metrics link is not visible until you successfully save the configuration parameters:

# Home / Configuration

Also, the **Save** button is not enabled until all required fields are validated. Here is a new configuration, where you will need to minimally enter the fields displayed in red:

- Groundwork server hostname
- Cloudera display name
- Cloudera server

#### Figure: Saving

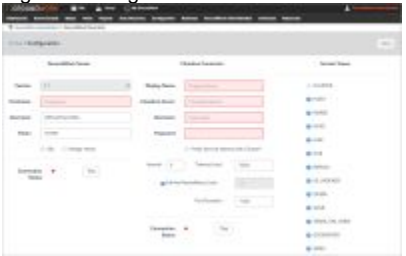

Note that configuration changes are not saved until you click the **Save** button in the top navigation. If you make changes on the configuration page, and forget to save, you will be prompted:

# Are you sure?

If you leave now, you will lose all your changes. Are you sure you want to navigate away?

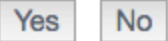

Once you are satisfied with your configuration settings, click **Save**, then click the **Metrics** link in the navigation bar to start customizing your metrics for this connection.

×

# **4.0 Determining Metrics To Be Monitored**

- 1. The section below describes how to configure Cloudera metrics. When you are satisfied with the metric selections click **Save** to commit your changes to Cloud Hub.
- 2. Click **Home** to return to the main Cloud Hub panel.
- 3. Click **START** for the specific connector to begin the discovery and data collection process.

The Cloudera Metrics page is where you customize the lists of metrics being gathered for a connection. Out of the box, a complete list of metrics is provided for clusters, hosts, and Cloudera services. You can customize these metric lists by adding metrics to the list, deleting metrics, as well as creating calculated metric fields called Synthetic metrics.

The Metrics page is displayed in groups of metrics grouped by Cluster, Host, and Cloudera Service collections. The counts of metrics are displayed in the Group bar, and summarized by:

- Total metrics per group
- Active metrics per group
- Synthetic metrics per group

A metric is considered inactive if it is not monitored, (see section on Synthetics below).

#### Figure: Cloudera metrics

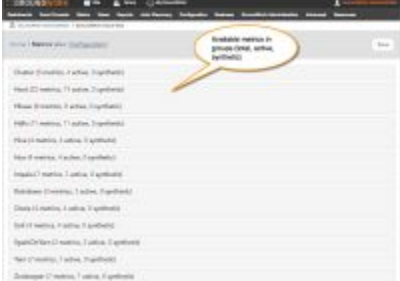

You can configure the metrics for any group by clicking on the group bar. For example, if we click on the bottom Zookeeper group bar, the display automatically expands to show all metrics for the Zookeeper Cloudera service:

#### Figure: Zookeeper Cloudera

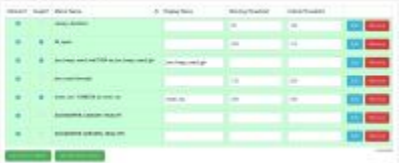

Each row in the grid represents a metric. Metrics can be added, edited or deleted. You can directly edit metrics in the grid or use the advanced metric dialog by clicking the **Add** or **Edit** buttons and then configuring all properties of a metric in the dialog. When editing metrics in the grid directly, you will need to cllick the **Save** button in the top navigation to commit your changes to Cloud Hub. The UI will know if you made changes and remind you to save your changes if you forgot.

#### **Grid Fields**

The grid displays the following fields:

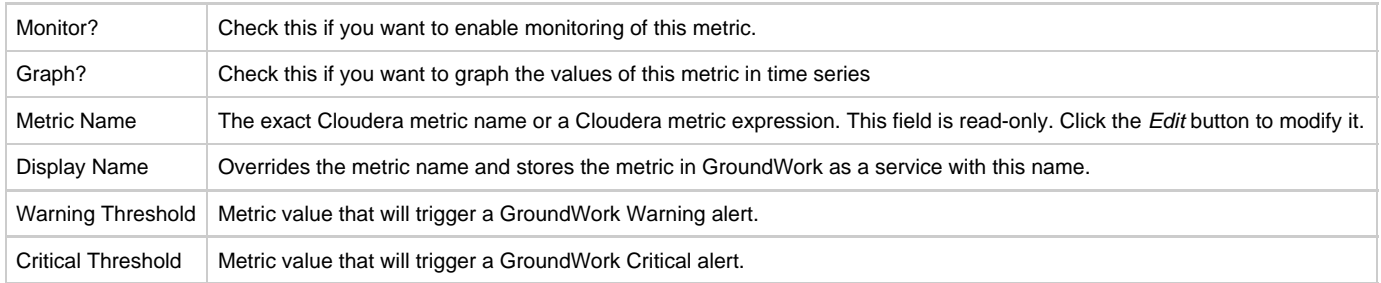

Leaving the threshold fields blank will disable threshold triggers.

Metrics come in two flavors: they can either be Normal or Synthetic metrics.

#### **Normal Metrics**

Normal metrics can be:

- Single Metric Names
- Computed Metric Names
- Health Checks metrics
- Configuration metrics (not monitored)

#### **Single Metric Names**

Figure: Single metric name with display name

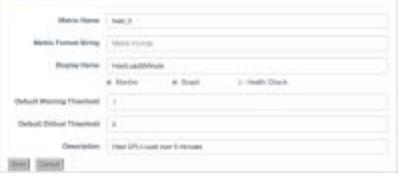

In this example, we have a Host metric named load\_5. This is the unique name of the metric in Cloudera. In the Display field, we renamed this metric to HostLoad5Minute. Renaming metrics is an optional feature. In this case, we renamed load\_5 to have a more descriptive metric name displayed in the GroundWork Status viewer. We recommend filling out the description field to describe the metric. This metric represents the Host CPU Load averaged over 5 minutes. We have also setup warning and critical thresholds. Note that the metric will be monitored and graphed.

Note that we never use dashes in metric names, only underscores. This is because dashes are not valid variable names in a Cloudera or synthetic expression.

As you type into the Metric Name field, the valid names of metrics available are automatically auto-suggested. This ensures that you use a valid Cloudera metric.

#### **Computed Normal Metrics**

Normal metrics can also be computed. They differ from Synthetic metrics in that the value of the metric is an expression, and it is computed on the Cloudera server, not by Cloud Hub.

Figure: Normal metrics - computed Cloudera expression

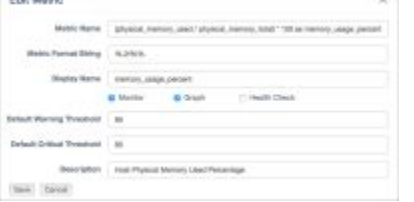

In this example, the Metric name is a computed Cloudera expression. The expression includes two Cloudera metrics: physical\_memory\_used and physical\_memory\_total. The expression takes the memory used metric, divides it by the total memory metric and multiplies that by 100 to return a computed metric named memory\_usage\_percent. The AS keyword is required. It defines an alias for the expression to uniquely name the metric:

(physical\_memory\_used / physical\_memory\_total) \* 100 as memory\_usage\_percent

When working with computed metrics, make sure to include the AS clause (alias) in your computed expression. Aliases are required on computed metrics. Additionally, the metric Display name must match the alias.

The Metric Format String is an optional C-style formatting string. Here we limit the floating point number to 2 decimal places, and then append a percent sign to the computed metric value:

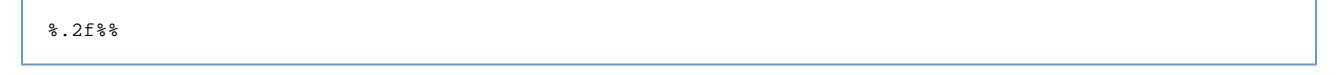

See the section below on Example Formatting for more examples.

As you type into the Metric Name field, the valid names of metrics available are automatically auto-suggested. This ensures that you use a valid Cloudera metric name in your expression.

#### **Health Check Metrics**

Health Check metrics are a special type of metric that only report back Health Check status.

These metrics do not have numeric values, but instead have health check statuses that map to GroundWork statuses.

#### Figure: Health check metrics

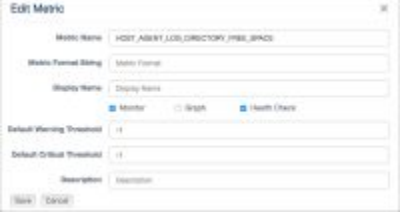

Health Check metrics are flagged with the Health Check checkbox. As you type into the Metric Name field, the valid names of Health Check metrics available are automatically auto-suggested. This ensures that you use a valid Cloudera Health Check metric.

See the section below on Health Check Status Mappings for the complete list of health check status mappings.

#### **Configuration Metrics**

Configuration metrics are only used in synthetic computations. They are not reported back to the GroundWork server. To create a configuration metric, simply do not check the Monitor checkbox.

Configuration metrics are used in synthetic calculations, where the value is required, for example to perform a to megabyte or to gigabyte conversion, but you do not want to report back the byte value to the GroundWork server.

#### Figure: Configuration metrics

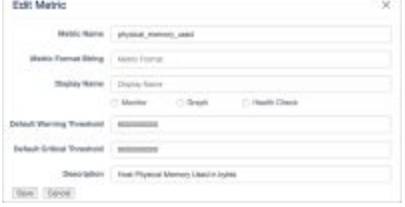

The Monitor check box is left unchecked. Note that we still use thresholds, as they are useful in the Synthetic Expression evaluator.

# **Synthetic Metrics**

A Synthetic metric is a metric that is computed by Cloud Hub. It has one additional field, expression, that normal metrics do not have.

Figure: Synthetic metrics

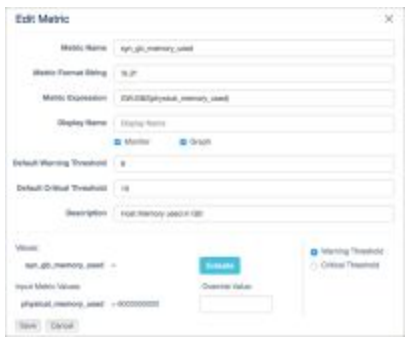

The synthetic metric name is a simple metric name conforming to the GroundWork service name requirements. No spaces are allowed. By convention, we name synthetic metrics with the prefix syn\_.

The Metric expression field contains the synthetic expression. In this example, we use a GroundWork function, GW:GB2 to convert the value of the physical\_memory\_used Cloudera metric, a value in bytes, to a gigabyte value:

GW:GB2(physical\_memory\_used)

The Metric Format String is an optional C-style formatting string. Here we limit the floating-point number to 2 decimal places:

%.2f

See the section below on Example Formatting for more examples.

As you type into the Metric Expression field, the valid names of metrics available are automatically auto-suggested. This ensures that you use a valid Cloudera metric name in your expression. Synthetic expressions are limited to the Normal metrics defined for the current group. Additionally, the auto-suggest feature displays all GroundWork functions.

#### **The Synthetic Expression**

This field contains an actual programmable expression that is parsed by Cloud Hub. The expression is made up of:

- Normal Metrics (not health checks)
- Expression Operations (addition, subtraction, multiplication, division, parenthesis for grouping)
- GroundWork Functions
- Math Functions

Example expression with division and multiplier operators, parenthesis for grouping, and data conversion of integers to double values. The two normal Host metrics are fd\_open and fd\_max. Note that both normal metrics must be defined for this group. Other synthetic metrics cannot be included in a synthetic expression.

(GW:toDouble(fd\_open) / GW:toDouble(fd\_max)) \* 100.0

The data types of Cloudera Metrics are typically floating point (double) values for any measurements. For counters, like the example above, are usually integers or longs. Consult the Cloud Hub documentation for a complete reference guide to metrics.

[https://www.cloudera.com/documentation/enterprise/5-5-x/topics/cm\\_metrics.html](https://www.cloudera.com/documentation/enterprise/5-5-x/topics/cm_metrics.html)

Type conversion is supported as GroundWork functions for both floating point and integer numbers. See the section below GroundWork Functions for a complete list.

#### **The Expression Evaluator**

The synthetics dialog has an expression evaluator to try out and test your expressions before saving them. The evaluator is displayed at the bottom of the dialog. Each variable in the expression is evaluated based on the check boxes.

Given the expression:

(GW:toDouble(fd\_open) / GW:toDouble(fd\_max)) \* 100.0

there are two variables, fd\_open and fd\_max. These variables are displayed in the Input Metric Values section of the dialog. There are three ways to evaluate the expression based on:

- Warning Threshold Select the Warning Threshold option then click Evaluate
- Critical Threshold Select the Critical Threshold option then click Evaluate

• Override – Enter values into the Override Value fields, then click Evaluate

#### Figure: Warning Threshold

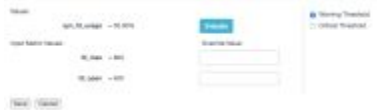

The fd\_max and fd\_open metric fields are predefined with warning threshold values of 800 and 400. Clicking Evaluate yields the formatted output: 50.00% used.

#### Figure: Critical Threshold

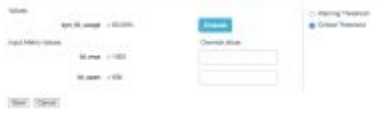

The fd\_max and fd\_open metric fields are predefined with critical threshold values of 1000 and 600. Clicking Evaluate yields the formatted output: 60.00% used

#### Figure: Override Values

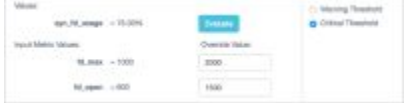

The fd\_max and fd\_open metric fields are entered with values of 2000 and 1500. Clicking Evaluate yields the formatted output: 75.00% used.

## **Cloudera Computed Examples**

Cloudera computed (normal) metrics are calculated in the Cloudera server. Here are some examples of Cloudera computed metrics.

Example 1: Cloudera computes the memory usage of physical memory of a host

```
Computed Host Metric: 
(physical_memory_used / physical_memory_total) * 100 as memory_usage_percent
Format: 
8.2f%Display Name: 
memory_usage_percentage
Warning Threshold: 85
Critical Threshold: 95
Description: 
Host Physical Memory Used Percentage
```
#### Example 2: Cloudera converts bytes to MB for a host metric

Computed Host Metric: physical\_memory\_used / 1048576 as memory\_used\_mb Display Name: memory\_used\_mb Warning Threshold: 8182

Critical Threshold: 10240 Description: Host Physical Memory Used in Megabytes

Example 3: Cloudera calculates Host CPU Load Percentage over 1 minute

```
Computed Host Metric: 
cpu_user_rate / getHostFact(numCores, 1) * 100 as cpu_rate_user
Display Name: 
cpu_rate_user
Warning Threshold: 75
Critical Threshold: 90
Description: 
Host CPU Load Percentage over 1 Minute
```
Note that Cloudera currently has the following functions that can be used in a metric computation:

dt(metric) - Derivative with negative values.

The change of the underlying metric expression, per second.

#### Example:

dt(jvm\_gc\_count)

dt0(metric) **-** Derivative where negative values are skipped (useful for dealing with counter resets). The change of the underlying metric expression, per second.

Example:

dt0(jvm\_gc\_time\_ms) / 10

getHostFact(string factName, double defaultValue) - Retrieves a fact about a host.

Example:

```
dt(total_cpu_user) / getHostFact(numCores, 2)
```
This example divides the results of dt (total\_cpu\_user) by the current number of cores for each host. If the number of cores cannot be determined, the default "2" will be used.

getHostFact currently supports one fact, numCores.

#### **Synthetics examples**

Example 1: Cloud Hub computes the physical memory used from bytes to GB with GW function

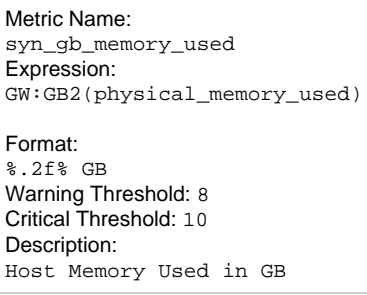

Example 2: Cloud Hub computes the physical memory used from bytes to GB with GW functions to convert integer values to double values

Metric Name: syn\_fd\_usage Expression: (GW:toDouble(fd\_open) / GW:toDouble(fd\_max)) \* 100.0 Format:  $8.2f$  $8%$ Warning Threshold: 700 Critical Threshold: 1000 Description: Percentage of File Descriptors Used

Example 3: Cloud Hub computes the percentage of memory used with the divideToPercentage function. Note this function returns an integer.

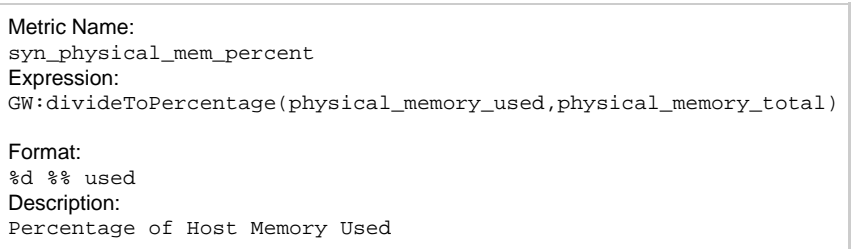

# **GroundWork Functions**

Table: Byte Conversion Functions Using Strict Hexadecimal Values (1024..)

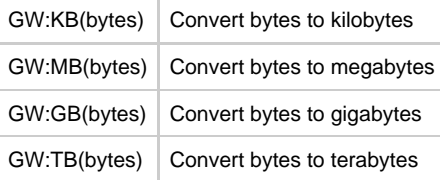

## Table: Byte Conversion Functions Using Decimal Values (1000..)

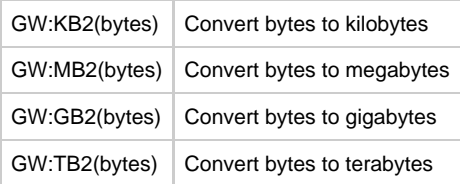

#### Table: Byte Conversion Functions Using Decimal Values (1000..)

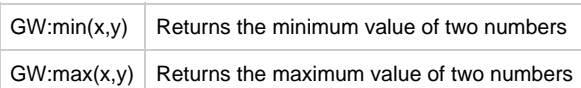

### Table: Type Conversion

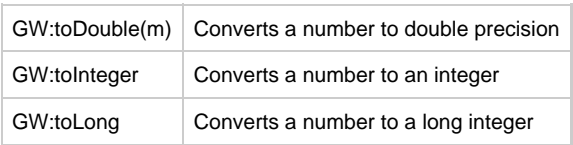

## **GW:scalePercentageUsed**

This Function provides percentage usage synthetic values.

Calculates the usage percentage for a given used metric and a corresponding available metric. Both the used metric and available metric can be scaled by corresponding scale factor parameters.

#### Example:

scalePercentageUsed(summary.quickStats.overallMemoryUsage,summary.hardware.memorySize, 1.0, 1.0)

Parameters:

**used** - Represents a 'used' metric value of how much of this resource has been used such as 'overallMemoryUsage' **available** - Represents the totality of a resource, such as all memory available **usedScaleFactor** - multiply usage parameter by this value, or pass in null to not scale. Passing in 1.0 will also not scale **availableScaleFactor** - multiply available parameter by this value, or pass in null to not scale. Passing in 1.0 will also not scale

Returns the percentage usage as an integer

#### **GW:scalePercentageUnused**

This Function provides percentage unused/free synthetic values. Calculates the unused(free) percentage for a given unused metric and a corresponding available metric. Both the unused metric and available metric can be scaled by corresponding scale factor parameters.

#### Example:

scalePercentageUnused(summary.freeSpace,summary.capacity, 1.0, null, true)

Parameters:

**unused** - Represents a metric reference value of how much of this resource has not be used (free) **available** - Represents the totality of a resource, such as all disk space available **usageScaleFactor** - multiply usage parameter by this value, or pass in null to not scale. Passing in 1.0 will also not scale **availableScaleFactor** - multiply available parameter by this value, or pass in null to not scale. Passing in 1.0 will also not scale

Returns the percentage not used (free) as an integer

### **GW:percentageUsed**

This Function provides percentage usage synthetic values. Calculates the usage percentage for a given used metric and a corresponding available metric.

Example:

scalePercentageUsed(summary.quickStats.overallMemoryUsage,summary.hardware.memorySize)

#### Parameters:

**used** - Represents a 'used' metric value of how much of this resource has been used such as 'overallMemoryUsage' **available** - Represents the totality of a resource, such as all memory available

Returns the percentage usage as an integer

#### **GW:percentageUnused**

This Function provides percentage unused/free synthetic values. Calculates the unused(free) percentage for a given unused metric and a corresponding available metric. Both the unused metric and available metric can be scaled by corresponding scale factor parameters.

#### Example:

scalePercentageUnused(summary.freeSpace, summary.capacity)

Parameters:

**unused** - Represents a metric reference value of how much of this resource has not be used (free) **available** - Represents the totality of a resource, such as all disk space available

Returns he percentage not used (free) as an integer

#### **GW:divideToPercentage**

Given two metrics, dividend and divisor divides them and returns a percentage ratio

Example: GW:divideToPercentage(summary.quickStats.overallMemoryUsage,summary.hardware.memorySize)

```
Parameters:
dividend - typically a usage or free type metric
divisor - typically a totality type metric, such as total disk space
```
Returns the percentage ratio as an integer

#### **GW:toPercentage**

Turns a number such as .87 into an integer percentage (87). Also handles rounding of percentages

#### Example:

GW:toPercentage(summary.quickStats.overallMemoryUsage)

#### Parameters:

**value** - the value to be rounded to a full integer percentage

Returns the percentage value as an integer

# **Math Functions**

Functions from Java Math library sample:

- $\bullet$  min(n1,n2), max(n1,n2)
- abs
- cos, sin, tanexp, log, sort
- ceil, floor, round
- $\bullet$  rint
- pow

See docs: <https://docs.oracle.com/javase/8/docs/api/java/lang/Math.html>

Math functions should be prefixed by:

Math:

Example: Math:abs(metric)

# **Example Formatting**

The formatting field uses standard C/Java style formatting strings. Typically, you will only be formatting one number, so the formatting strings should be very simple. Data types used are:

- Integer Numbers %d
- Floating Point Numbers %f

Example of formatting an integer value 2175:

#### | **Format String** | **Output** |

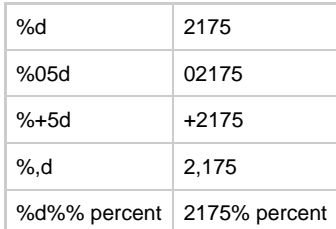

Example of formatting a floating point value 3.141593:

**Format String Output**

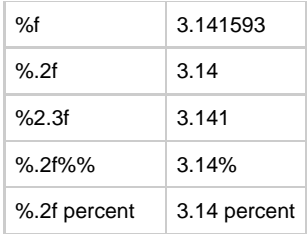

# **Normal Metric Discovery**

When entering a metric name in the Metric Name field, metrics are auto-discovered. As you type into the Metric name field, the names of metrics will be auto-suggested. Cloudera has thousands of metrics. The auto-discovery feature can be very useful in finding the right metric.

#### Figure: Metric name

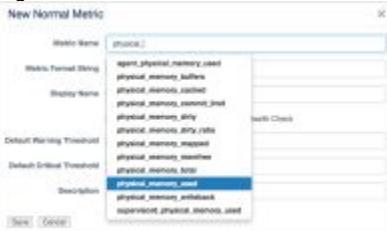

# **Synthetic Metric Auto Suggest**

When entering a synthetic expression, configured metrics will be auto-suggested. As you type into the Metric name field, the names of metrics will be auto-suggested.

### Figure: Auto suggest

Edit Metric

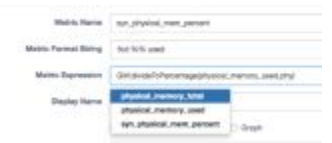

Functions are also available in the auto-suggestion list:

#### Figure: Metric expression

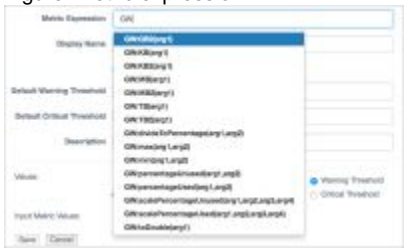

# **Health Check Status Mappings**

Cloudera Health Check statuses are mapped to GroundWork monitor status values in the Status Viewer based on the tables below: Table: Cluster Status Mapping

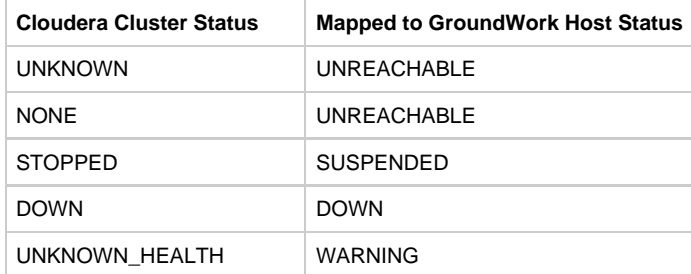

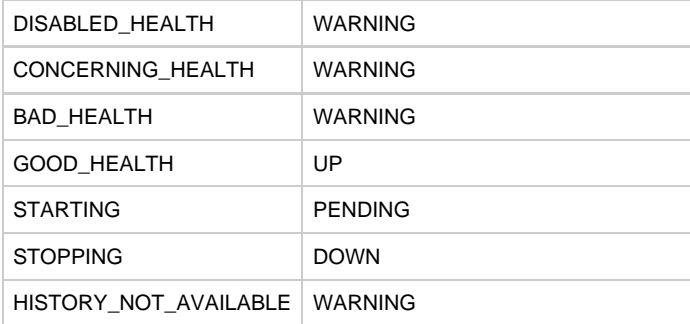

# Table: Host and Cloudera Service Status Mapping

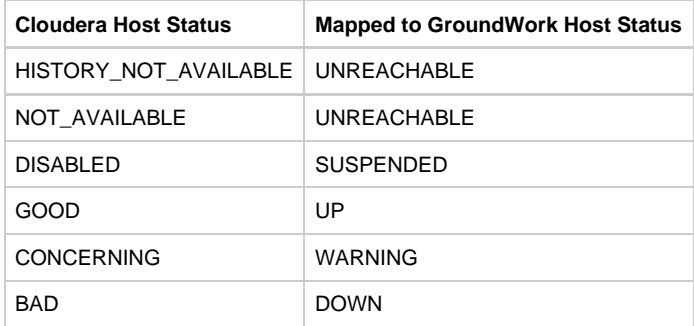

# Table: Metric Status Mapping

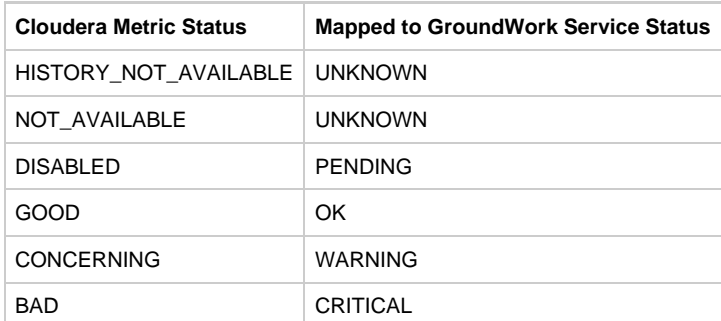